Espace pédagogique de l'académie de Poitiers > SRANE - Site de Poitiers > Enseigner > Ressources > Tutoriels <https://ww2.ac-poitiers.fr/srane/spip.php?article932> - Auteur : Stéphane Penaud

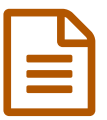

Pour remettre des cours / devoirs : des tutoriels<br>
publié le 06/11/2020 - mis à jour le 01/04/2021

*Descriptif :*

Une liste de tutoriels pour transmettre ou récupérer des devoirs.

Tous les tutoriels proposés dans cet article sont au format pdf et sous licence CC [BY-NC-SA](https://creativecommons.org/licenses/by-nc-sa/3.0/fr/) C N'hésitez pas à nous [demander](https://ww2.ac-poitiers.fr/srane/spip.php?page=mail&m=Stephane.Penaud) une version éditable, si vous souhaitez les modifier, en prenant contact avec l'auteur de l'article.

Une liste de tutoriels pour transmettre ou récupérer des devoirs.

- ▶ Comment travailler à distance avec un cahier de textes [électronique](https://ww2.ac-poitiers.fr/dane/spip.php?article271) C
- Comment rendre un devoir numérique avec [l'application](https://ww2.ac-poitiers.fr/srane/sites/srane/IMG/pdf/20200317-tuto_eop_eleve.pdf) EOP (PDF de 584.1 ko) ENT I-Cart - Académie de Poitiers.
- **E** Comment améliorer la [présentation](https://ww2.ac-poitiers.fr/srane/sites/srane/IMG/pdf/fiche_-_j_ame_liore_le_visuel_de_mon_cours_avec_les_etiquettes-250320.pdf) de mon cours Moodle (PDF de 751.7 ko) DANE de Poitiers.
- **E** [Comment](https://ww2.ac-poitiers.fr/srane/sites/srane/IMG/pdf/fiche.-_distribuer_et_ramasser_un_devoir_sur_votre_cours_moodle-250320.pdf) distribuer et ramasser les devoirs des élèves dans un cours Moodle (PDF de 324.3 ko) DANE de Poitiers.
- **E** Comment annoter un [document](https://ww2.ac-poitiers.fr/srane/sites/srane/IMG/pdf/annoter-pdf-avec-acrobat-reader.pdf) pdf avec Acrobat Reader (PDF de 74.8 ko) DANE de Poitiers.
- **E** Comment annoter un [document](https://ww2.ac-poitiers.fr/srane/sites/srane/IMG/pdf/annoter-pdf-avec-exhange-pdf-viewer.pdf) pdf avec PDF XChange Viewer (PDF de 221.6 ko) DANE de Poitiers.
- Comment envoyer et récupérer des devoirs pour un [professeur](https://ww2.ac-poitiers.fr/srane/sites/srane/IMG/pdf/tuto_eop_prof.pdf) (PDF de 1.2 Mo) ENT i-Cart - DANE de Poitiers.
- **E** Comment utiliser [l'application](https://ww2.ac-poitiers.fr/srane/sites/srane/IMG/pdf/tuto_balado_eleves.pdf) BALADO (PDF de 189.8 ko) ENT I-Cart - Académie de Poitiers. Tutoriel pour élève.
- La Comment créer un compte élève sur la [plateforme](https://ww2.ac-poitiers.fr/srane/sites/srane/IMG/pdf/tuto_2d_clge-maclassemaison_eleves.pdf) "Ma Classe à la Maison" (PDF de 359.5 ko) "Ma Classe à la Maison" - CNED.
- La Comment créer un compte [enseignant](https://ww2.ac-poitiers.fr/srane/sites/srane/IMG/pdf/tuto_2d_clges_-_maclassemaison_-_enseignants-2.pdf) sur la plateforme "Ma Classe à la Maison" (PDF de 395.8 ko) "Ma Classe à la Maison" - CNED.
- **E** Comment [redimensionner](https://ww2.ac-poitiers.fr/srane/sites/srane/IMG/pdf/redimensionner_des_photos_avec_paint.pdf) des images avec Paint (PDF de 411.4 ko) Atelier Canopé 17.
- [Comment](https://ww2.ac-poitiers.fr/srane/sites/srane/IMG/pdf/reduire_qualite_images.pdf) réduire la taille d'une image ? (PDF de 1.4 Mo) Pour remettre un devoir pris en photo.
- **E** Comment [paramétrer](https://ww2.ac-poitiers.fr/srane/sites/srane/IMG/pdf/connexion_owncloud-v2.pdf) la connexion à Owncloud (PDF de 182.8 ko) Pour les collèges dotés d'équipements individuels (une tablette par élève). Dané Poitiers.
- **E** [Comment](https://ww2.ac-poitiers.fr/srane/sites/srane/IMG/pdf/j_colomer_tuto_3_creer_un_wiki_individuel_pour_le_suivi_des_eleves.pdf) créer un wiki individuel dans Moodle pour le suivi des élèves (PDF de 634.4 ko) ENT Lycée Connecté - Jordi Colomer - Académie de Poitiers.

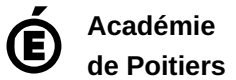

Avertissement : ce document est la reprise au format pdf d'un article proposé sur l'espace pédagogique de l'académie de Poitiers.

Il ne peut en aucun cas être proposé au téléchargement ou à la consultation depuis un autre site.

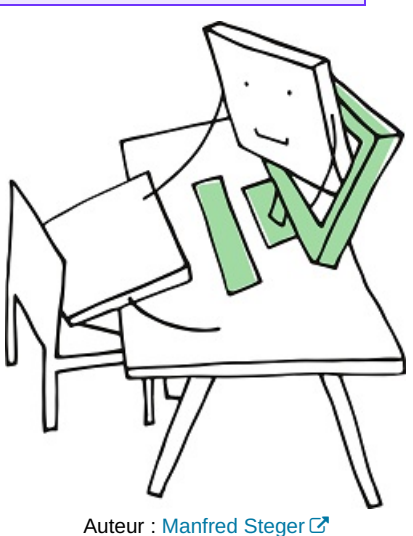

Licence [Pixabay](https://pixabay.com/fr/)  $\mathbb{Z}$ .